# Windows 批处理辅助 CORS 自动化运维实践

李建涛 董传辉 佟兵辉 孟伟 李永梅 1 乌鲁木齐市城市勘察测绘院 2 乌鲁木齐市自然资源勘测规划院 DOI:10.12238/gmsm.v6i4.1535

[摘 要] 在CORS(Continuously Operating Reference System)运维中涉及网络监测、数据质量分析等工作, 在没有完整的自动化监测平台的情况下,需要人工进行维护工作较多。因此,利用Windows批处理程序的 方式实现对CORS基准站网络自动化监测、观测数据的自动批量质检。通过实践发现,Windos批处理脚 本使用方便容易操作,在CORS网络自动化监测和观测数据自动批量质检中提高了工作效率,为辅助 CORS自动化运维提供了切实可行的工作思路。

[关键词] CORS; Windows批处理; 自动化; 运维 中图分类号: C931.9 文献标识码: A

# Windows Batch Processing Assisting CORS Automation Operation and Maintenance Practice

Jiantao Li<sup>1</sup> Chuanhui Dong<sup>1</sup> Binhui Tong<sup>1</sup> Wei Meng<sup>1</sup> Yongmei Li<sup>2</sup>

1 Urumqi Institute of Urban Survey and Mapping Investigation

2 Urumqi Institute of Natural Resources Survey and Planning

[Abstract] CORS (Continuously Operating Reference System) operation and maintenance involves network monitoring, data quality analysis and other work. In the absence of a complete automatic monitoring platform, more manual maintenance work is needed. Therefore, the Windows batch processing program is proposed to realize the automatic monitoring of the CORS reference station network and the batch quality inspection of the observation data. Through practice, it is found that the batch script of Windows is convenient and easy to operate, which improves the work efficiency in the automatic monitoring of CORS network and the batch quality monitoring of observation data, and provides practical ideas for assisting CORS automatic operation and maintenance.

[Key words] CORS; windows batch processing; automation; operation and maintenance

## 引言

连续运行卫星定位服务系统(Continuously Operating Reference System)的出现为测量作业带来许多便利,因其覆盖 范围广、可用性高、应用便利、作业精度有保证的特点。为城 市规划测量提供了基础的保障,提高了测量作业效率。同时,在 日常对连续运行基准站(CORS)的维护中需要对大量参考的观测 数据进分析掌握基准站数据的可靠性[1][2], 对数据进行分析时 采用人工不仅效率低并且容易出错,因此需要采用批处理的方 式进行处理。

目前针对数据质量检查软件大部分为界面化封装软件,已 有基于TEQC运用Visual Basic.NET或Python进行数据处理的封 装软件[3]~[7],这些封装化的软件不可针对个人需求修改使用,并 且对于开发环境及使用人员的编程基础要求较高,难以快速上 手使用。而Windows批处理(Batch)脚本作为一种DOS下执行的程 序,无需安装其他编程工作环境、脚本简单方便编写,可以用记 事本直接编辑,利用批处理程序实现,程序简单,对系统环境要 求低,利用Windows自带的记事本就可编辑,编写完成保存 为. bat文件, 双击即可运行[8]。

批处理脚本已在数据预处理环节得到了有效应用,其中梁 运忠在GPS控制网数据处理中做到了快速分析的目的[9],于丹盈 使用Windows批处理命令对无人机影像数据进行了整理[10], 熊 彬等人对CorlDRAW中DOM套合图廓使用Windows批处理脚本解决 [11], 曹铁朋利用Windows批处理与 vbs结合的模式对 Orcal 和 ArcSDE数据进行自动备份[12], 李国清等人使用Windows批处理 对CAD平台的DLG编辑起到了效果[13]。

由此可见Windows批处理脚本在数据辅助处理方面有着一 定的便利性,本文针对Windows批处理在CORS运维的应用进行实 验分析。

## 1 批处理脚本在CORS运维中应用

1.1基准站网络自动化监测

自动监测各基准站网络包括两方面,一是各基准站IP的存 储,二是后台定时访问,即按照一定的时间间隔对存储的IP列表 进行访问和记录。

列表存储使用文本的格式进行存储,而对于定时访问来说, 批处理作为一种脚本语言,虽然不具备自动运行和定时查询的 能力,但可利用Windows操作系统提供的计划任务来完成[14][15]。

计划任务是一项用于在指定时间自动完成任务的系统功能,可 以将任何脚本、程序或文档安排在指定的时间运行,同时还可按 特定的时间重复运行。

通过将批处理脚本和计划任务相结合,就可以构建一个简 单的基站网络监测工具。具体实现步骤如下:

①按照规则准备测站与IP列表

②使用批处理脚本便利IP列表并使用PING命令[16]对网络 进行监测

③根据返回值判断网络是否通畅,输出网络监测结果

1.2 GNSS数据质量检查

基准站观测数据质量影响用户定位的精度,通常GNSS数据 质量主要从观测数据有效率、多路径值、周跳比等几方面进行 评价<sup>[17]</sup>。

使用Windows批处理脚本进行处理时,数据质量检查使用 TEQC软件[18], 提取数据使用grep插件<sup>[19]</sup>。在对数据分析时, 首先 是对观测数据进行质量检查,再根据实际需要提取质量检查指 标至汇总表内。

### 2 具体实现及相关代码

2.1基准站网络自动化监测

首先建立基准站IP列表如表1所示,按照<测站名-IP>的方 式列出需要进行网络监测的基准站。

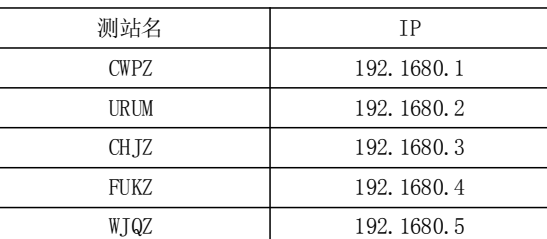

表 1 基准站IP列表

使用批处理脚本对基准站列表进行循环监测网络,在对基 准站进行网络监测时,首先输出当前监测时间,获取系统当前时 间脚本见代码中第4、5行代码,将时间分别输出到监测结果和网 络故障结果,如代码中第8、9行代码使用系统返回值判断网络是 否正常,返回0为正常,返回1为故障。

@echo off

setlocal EnableDelayedExpansion cd /d  $"%$  dp0" Echo DATE: %DATE: ~0, 4%-%DATE: ~5, 2%-%DATE: ~8, 2% %TIME:  $^{\circ}$ 0,2%:%TIME: $^{\circ}$ 3,2%:%TIME: $^{\circ}$ 6,2%>>PingResult.txt

echo DATE: %DATE: ~0, 4%-%DATE: ~5, 2%-%DATE: ~8, 2% %TIME:  $^{\circ}$ 0,2%:%TIME: $^{\circ}$ 3,2%:%TIME: $^{\circ}$ 6,2% $>$ OfflineSite.txt

for /f "tokens=1,2 delims=-" %%a in (IpList.txt) do (start/wait/min ping %%b

IF!ERRORLEVEL! EQU 0 echo.【%%a】:OK>>PingResult.txt IF!ERRORLEVEL! EQU 1 echo.【%%a】:error>>PingResult.txt IF!ERRORLEVEL! EQU 1 echo.【%%a】:error>>OfflineSite.txt)

下表2为各测站网络结果,在循环监测基准站IP列表后分别 输出网络监测结果与网络故障结果,网络故障基准站一目了然。 在使用批处理脚本对基准站网络进行监测时,还可以按照自己 需求更改输出格式方便后期分析使用。

表2 测站网络结果

| DATE: 2022-02-27 19:22:57 |              |
|---------------------------|--------------|
| <b>CWPZ</b>               | 0K           |
| URUM                      | 0K           |
| CH <sub>JZ</sub>          | <b>ERROR</b> |
| <b>FUKZ</b>               | 0K           |
| W.TQZ                     | ОK           |

2.2批量质检GNSS数据

连续运行基准站一般存储多个基准站、多天的数据,在进行 批量处理时首先将所有观测数据、导航文件路径设置好。如下 列脚本所示,本脚本设置默认观测数据与导航文件在同一目录 内,可以在第22行修改路径。

在脚本执行时首先需要修改在代码第2行设置观测数据的 后缀,以此来按照年来进行处理。

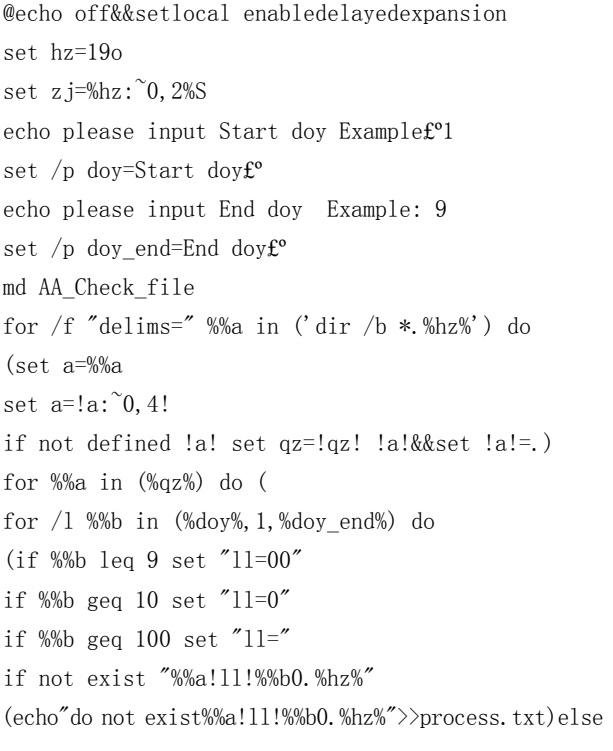

Copyright  $\circled{c}$  This work is licensed under a Commons Attibution-Non Commercial 4.0 International License. 69

#### 地矿测绘

# Geological and Mineral Surveying and Mapping

第 6 卷◆第 4 期◆版本 1.0◆2023 年 文章类型: 论文 |刊号 (ISSN): 2630-4732 / (中图刊号): 561GL001

(echo Check%%a!ll!%%b0.%hz% teqc +qc %%a!ll!%%b0.%hz% >nul 2>nul set/p=%%a<nul>>AA Sum\_file.txt grep "SUM" %%a!ll!%%b0.%zj% >> AA\_Sum\_file.txt ) ) ) move \*.%zj% AA\_Check\_file >nul 2>nul move AA\_Sum\_file.txt AA\_Check\_file >nul 2>nul move process.txt AA\_Check\_file >nul 2>nul echo "######## End Check ########" pause

在脚本开始执行时会提示输入需要检查的时间区间,如图1 所示质检152天至160天数据,如图2所示输入后开始对数据进行 质检,显示质检记录。

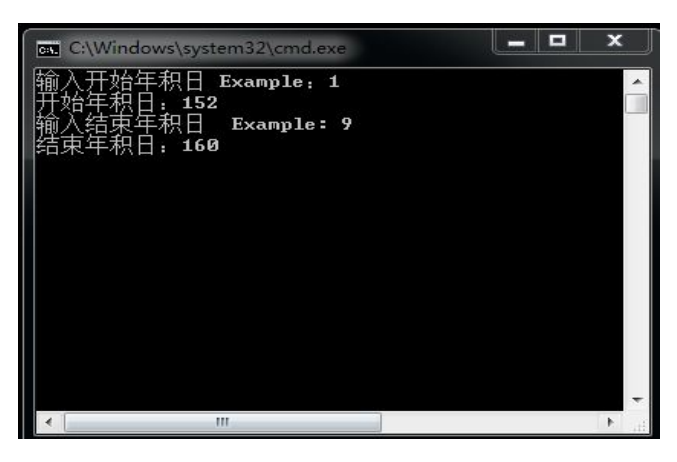

#### 图 1时间区间参数

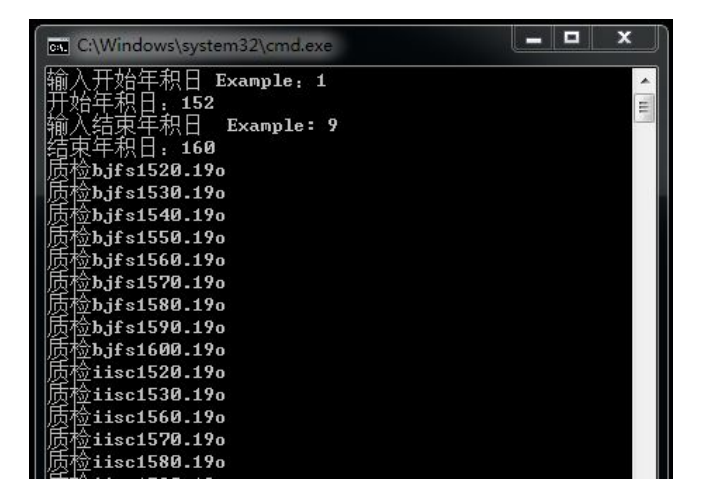

#### 图 2质检过程记录

当所有数据检查结束后,如图3所示会输出检查结果文件, 检查结果按照基准站名、标识、观测开始时间、观测结束时间、 采样率、总历元、实际采集历元、数据有效率、MP1、MP2、周 跳顺序排序,数据可直接为绘图使用。同时,如图4所示当质检数 据不连续时会自动丢失数据的基准站按照日志的方式输出,方 式查看。

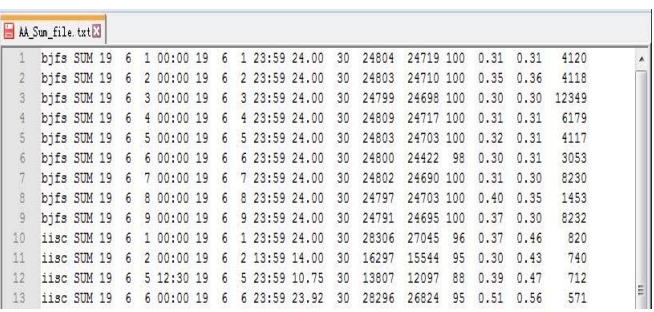

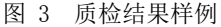

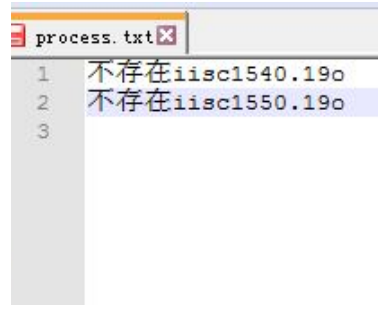

图 4 质检过程结果

## 3 结论

本文将Windows批处理脚本应用到CORS自动化运维的应用 中,主要从基准站网络自动化监测、数据自动批量处理方面进行 实际应用,从实际应用中看出:(1)Windows批处理脚本在CORS 自动化网络监测中是可行的,可以辅助人工进行网络监测;(2) 提高了基准站数据质量分析的效率,减少人工分析提取的错误 率。由此可以看出,生产中一些重复性、繁琐的操作可临时通过 批处理命令快速解决提高工作效率。

#### [参考文献]

[1]曲金峰,宁新国.长春市CORS数据质量分析[J].城市勘 测,2015,(01):82-84.

[2]廉光伟,吕成亮.TEQC在中新天津生态城CORS选址中的应 用[J].城市勘测,2015,(03):96-98.

[3]余文坤,戴吾蛟,杨哲.基于TEQC的GNSS数据质量分析及 预处理软件的设计与实现[J].大地测量与地球动力学,2010,30  $(05):81-85.$ 

[4]吴家杰,王挺,黄尔双.基于Python设计的TEQC数据质量 可视化分析软件[J].全球定位系统,2021,46(03):33-38.

[5]肖跃军,卢维欣,贲坷.基于TEQC海量GPS数据信息提取软 件的研究[J].城市勘测,2012,(06):55-57.

[6]张海平,孔昭龙,姜英明,等.基于TEQC的数据批量预处理 程序实现与应用[J].全球定位系统,2018,43(02):109-114.

[7]时振伟,张健,刘翔.基于开源TEQC和RTKLIB软件的无人 机GNSS数据质量检查与分析方法[J].城市勘测,2020,(03):88-92.

## Geological and Mineral Surveying and Mapping

第 6 卷◆第 4 期◆版本 1.0◆2023 年 文章类型: 论文 |刊号 (ISSN): 2630-4732 / (中图刊号): 561GL001

[8]尚国宴.批处理脚本在统计数据管理中的应用[J].无线 互联科技,2014,(11):182-183.

[9]梁运忠.TEQC在GPS工程控制网数据处理中的应用[J].地 理空间信息, 2013, 11 (05): 141-142+144+14.

[10]于丹盈.BAT脚本批处理命令在无人机影像制作中的应 用[J].北京测绘,2018,32(08):957-960.

[11]熊彬,刘云,鲍林.在CorlDRAW中Dom套合图廓的批处理 (脚本运行)[C].江苏省测绘学会2007'学术年会论文集.南京:现代 测绘,2008:322-323.

[12]曹铁朋.基于bat和vbs的Oracle属性数据和ArcSDE空间数 据自动备份技术[J].测绘与空间地理信息,2014,37(7):74-76+79.

[13]李国清,张蓓蓓,张娜.基于CAD平台实现DLG编辑工序的 批处理作业[J].测绘与空间地理信息,2013,36(11):61-63+67.

[14]苏强林.在Windows平台下实现应用程序服务自启动[J].

河南机电高等专科学校学报,2010,18(02):31-32.

[15]十种方法让 Windows自动启动程序 [J].计算机与网 络,2007,(18):30.

[16]张宇.Ping命令在计算机网络检测中的使用及其病毒 防范[J].软件导刊,2013,12(09):157-159.

[17]窦邵华,何骞,程铭宇,等.多GNSS数据质量全流程分析软 件设计与实现[J].城市勘测,2020,(04):94-96.

[18]TEQC:The Multi-Purpose Toolkit for GPS/GLONASS Data [J].Louis H.Estey,Charles M.Meertens.GPS Solutions.1999(1).

[19]钟静,陈晓峰.在Linux下正则表达式和grep命令的使用 [J].电脑知识与技术,2008,4(35):2540-2541.

#### 作者简介:

李建涛(1995--),男,汉族,河南上蔡人,硕士,工程师,从事城 市工程测量、CORS管理工作。